## **ЗАО «ПРОМИНФОРМ»**

## Автоматизированное рабочее место «УПРАВЛЕНИЕ КОНФЕРЕНЦ-СИСТЕМОЙ»

Руководство установке на компьютер Пользователя

## **1. ОЦЕНКА ПОДГОВЛЕННО ВАРИАНТА ПО**

АРМ «Управление конференц-системой» не требует какой-либо предварительной настройки и установки. АРМ поставляется в виде самораспаковывающегося архива, после распаковки которого достаточно запустить исполняемый файл «RoundTable.exe». В папке программы должны присутствовать следующие файлы (содержатся в самораспаковывающемся архиве): «Config.ini», «CONFIMAGE.cnf», «delegats.ini» и «RoundTable.exe».

После запуска приложенного файла будет предложено выбрать папку для распаковки архива.

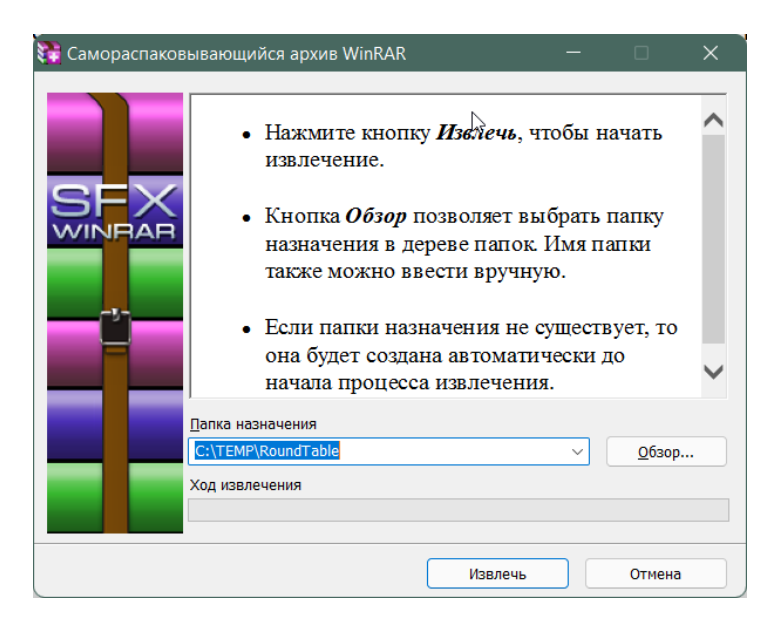

Рисунок 1. Предварительная распаковка архива с приложением

После запуска исполняемого файла АРМ пользователь должен увидеть подготовленную схему для конкретного зала (предварительно конфигурируется администратором) и все доступные элементы управления.

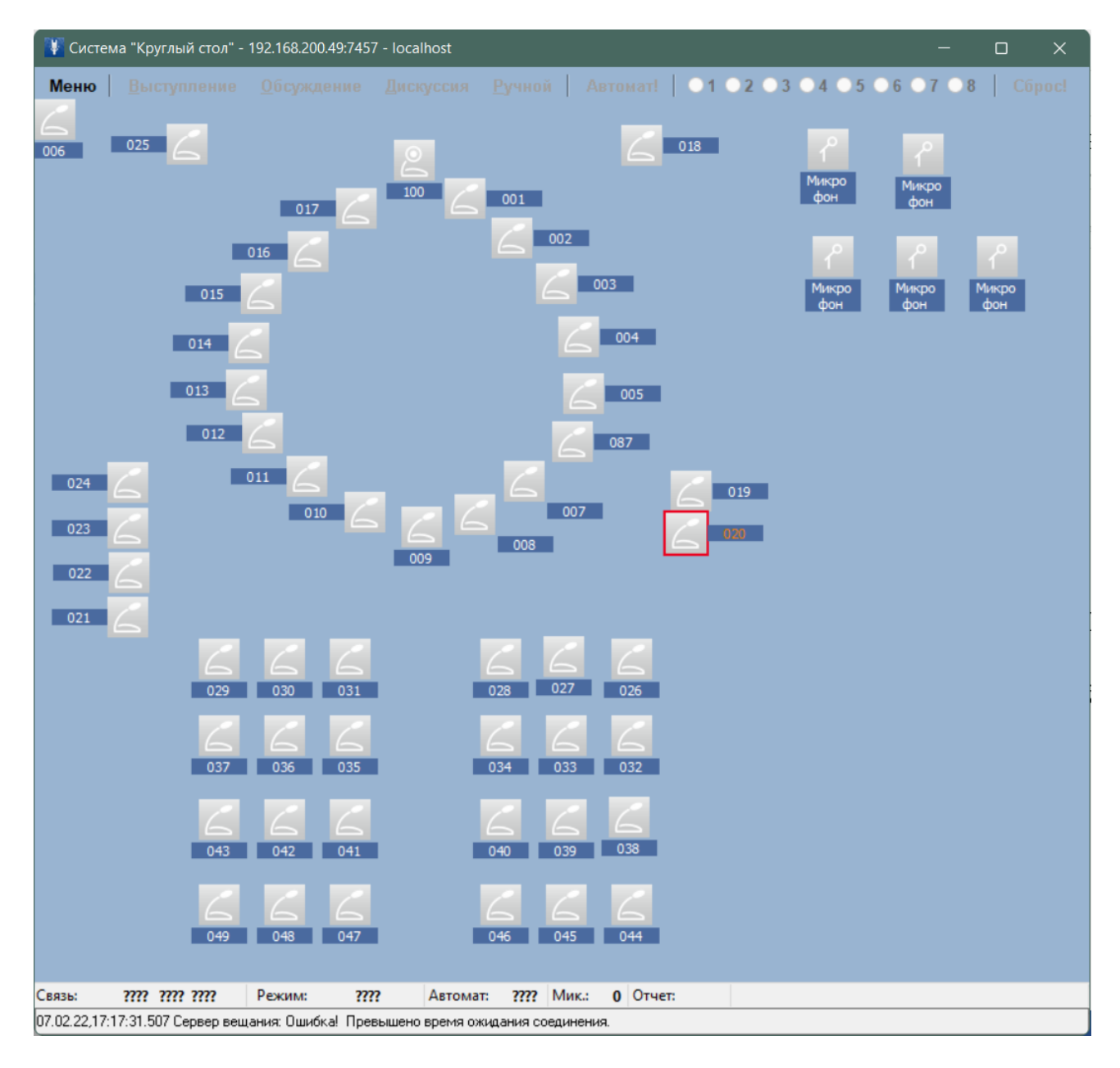

Рисунок 2. Внешний вид функционирующего приложения